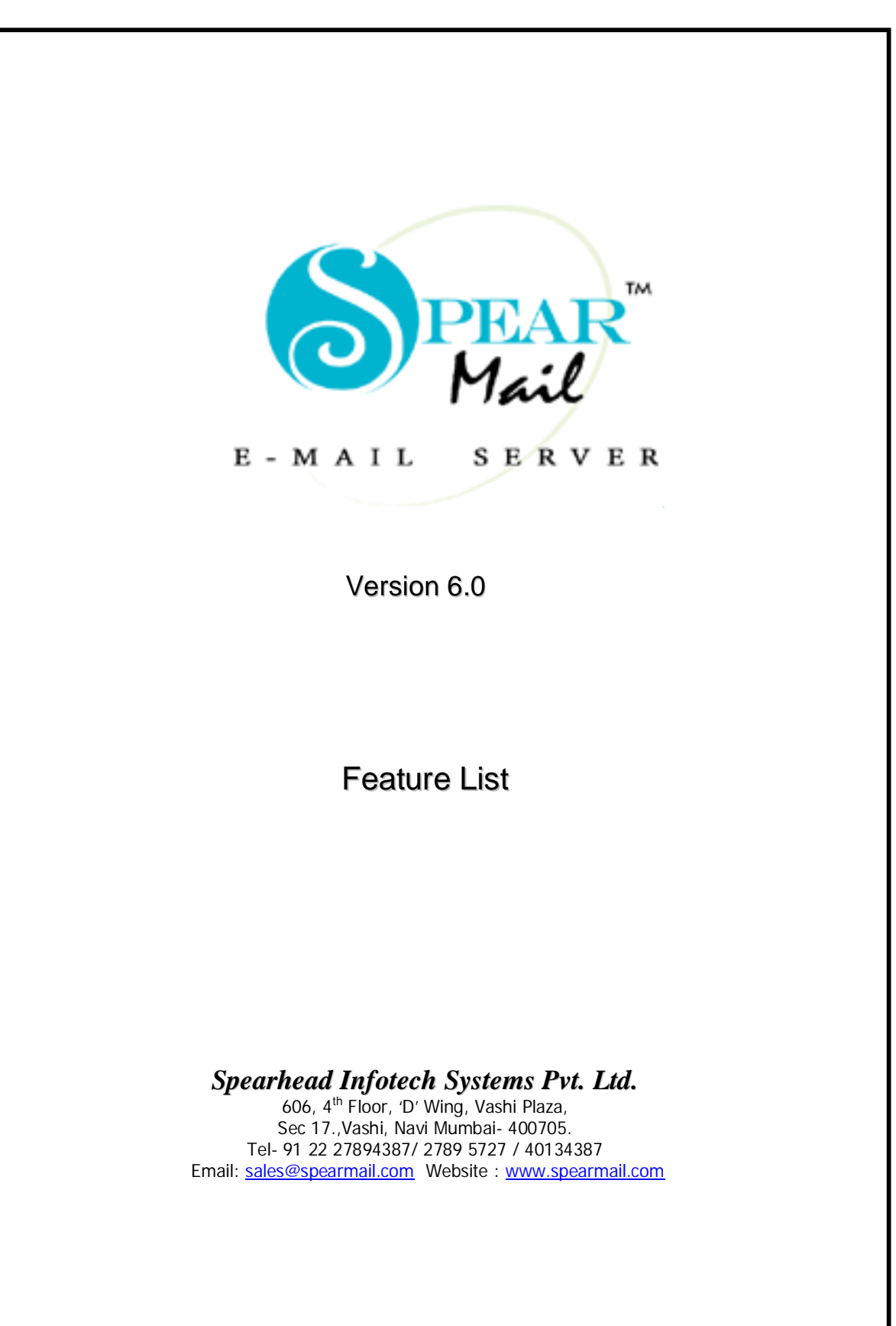

**"SpearMail" Sets up Complete Messaging System**

# **SpearMail Ver. 6.0**

#### **What is new?**

We are proud to announce **SpearMail 6.0.** This version of SpearMail is truly "the customers SpearMail" , as the major changes were implemented based on the feedback from our customers. Considerable focus was placed on the Administration of SpearMail Mail Server. The interface is much easier and more logically arranged to meet the needs of our diverse customer base – small, medium, large businesses, educational institutions, associations etc. To achieve this we had to completely re-engineer the SpearMail Administration Console interface. The structure of this interface respects the logical structure of objects within SpearMail E-Mail Server so that usage is more intuitive.

#### **What's new with SpearMail 6.0???**

#### **True Multiple Domains Support:**

Organisation using more than one domain name within the same LAN (for example – spearheadtech.com, spearmail.com, SpearMail.co.in etc), can use a single license of SpearMail to send and receive mails from all accounts simultaneously.

That means you can use multiple default account of different domains. It is not necessary that all domains has to be hosted on same server.

#### **Alternate SMTP Server:**

You can also send mails using alternate SMTP Server if Primary SMTP server fails to deliver the message. Means if your primary SMTP server fails to connect after certain tries then SpearMail will send mails using secondary SMTP Server. Even if Secondary server fails to connect in certain tries then SpearMail will try to send the mails using direct delivery (MX Resolution).

#### **Backup /Restore:**

We have added very useful backup feature for taking configuration and full SpearMail data backup. There is a separate application, which will be running in system tray. You can schedule it for taking configuration backup or full data backup daily so that in case SpearMail crashes you will be able recover the data. This will save lot of time reconfiguration of SpearMail and you will be able to restore data from last backup

#### **Mobile Users :**

User can maintain same email address in SpearMail as well as on Internet. They do not need to maintain 2 account one for internal and one for external.

User has to just select status **"I am Away"** if he is traveling so that any local mail sent to him will be routed to another specified account. If user do not want to download copy of his mails then he can disable to external account, so that SpearMail will not download the mails. These changes can be done thru Main Interface of SpearMail or user can make the changes thru web mail access.

#### **Outgoing Mail Filtering :**

Admin can specify user wise recipient block list. Any mail sent to blocked recipient will be store in blocked folder. Sender as well as SpearMail admin will get alert message for same.

Admin can create the global Blocked List. Whenever new user gets added into SpearMail (after creating global blocked list) then in that user properties default blocked list will be loaded automatically. Each

SpearMail Ver 6.0 Upgrade Feature List user/domain can have different blocked list. This feature is useful for the clients who has got multiple office and need to communicate with the head office or regional office or to certain clients only

#### **Content Filtering:**

SpearMail Mail Server has content filter tool.

Admin can specify user wise Content Filter List. Any mail recd having objectionable keywords in subject or in body of the message will be stored in from those senders can be stored in Spam folder or deleted directly. Receiver as well as SpearMail admin will get alert message for same.

Admin can create the Content Filter List. Whenever new user gets added into SpearMail (after creating Global Content Filter List) then in that user properties default Content Filter list will be loaded automatically. Each user/domain can have different Content Filter list.

#### **Attachment Filtering:**

You can add attachment name, which you want to block. Example \*.exe or your msg.exe. This option only can be setup at server level. This will act as first level of protection from viruses.

#### **Multiple Admin:**

You can have multiple admin in SpearMail. If boss and admin both want to have a control of SpearMail then it is possible. Admin can give rights to another user to act as a admin, but that user can't give admin rights to another user.

This will be useful when admin is not present and you want to make the changes in SpearMail.

#### **Download/Upload Retries:**

In SpearMail you can specify the no of attempts to be made for connecting pop3/smtp server. It is possible that pop3 server might be down for few seconds so at next retry SpearMail will try to connect to pop3 server. Even if when SpearMail is not able to connect to SMTP server in first attempt then it will try to connect at next retry.

If SpearMail is not able to connect to pop3/SMTP server it will send alert message to SpearMail Admin.

#### **Domain Level Signature:**

Organisation having group companies sitting in same place but have different domains for each group companies then you can put different signature for each domain. It is not necessary force all users to use domain-wide signature it can be disabled for certain users.

#### **User Level Domain Mapping:**

You can have all users in all domains or you can have certain user in certain domains.

#### **Send Small Message First:**

Using SpearMail 6.0 you can send smaller message first. Also SpearMail 6.0 can override priority to send smaller mails but it is optional.

#### **Auto response with Attachment:**

You can setup auto response along with the attachment. Assume that you want that if some one sends message productinfo@yourdomain.com, you want to send auto responder along with brochure, which is there in word Format.

#### **Maximum recipient Per Mail:**

Now days many of the ISP's does not allow to send mails to multiple recipients in single mails due to Spamming Problem. Assume that your ISP has specified maximum no of recipients 25 then in SpearMail you can specify Maximum no of recipients. If user has sent mail to more than 25 users then SpearMail will send messages to only 25 users and will send alert messages to sender saying that it has not sent message to remaining users. But again SpearMail will try to send mails to remaining recipients.

#### **Spam Filter :**

Admin can specify user wise Spam List. Any mail recd from those senders will be stored in spam older. Receiver as well as SpearMail admin will get alert message for same.

Admin can create the Global Spam List. Whenever new user gets added into SpearMail (after creating Global Spam List) then in that user properties default Spam list will be loaded automatically. Each user/domain can have different Spam list.

#### **Forwarding :**

SpearMail 6.0 allow you to forward mails to without keeping mails in local account to another local or remote account.

#### **Batch Downloading:**

SpearMail 6.0 downloads mails in batches based on batch size i.e. In MB as well as no of messages.

#### **Mailbox Quota:**

SpearMail 6.0 allows you to set quota for each user. In case user has quota of 1,00,000 KB and if there is no space to store new mails then SpearMail will send Alert Message to SpearMail admin saying that particular user has exceed the quota and that mail will be pushed to Spam Folder. Later on once admin increase quota to that user he can push that mail to user inbox.

#### **Mail Access Rights:**

SpearMail admin can restrict user to send only or receive only Internet mails.

#### **Alerts Messages:**

In SpearMail 6.0 you need not check SpearMail console all the time to check POP3/SMTP Server Connection errors.

SpearMail 6.0 will send alert message to admin if it is not able to connect to POP3 or SMTP server.

SpearMail 6.0 will also give alert message if message is not sent because of any other reason. Example Virus found in Mail, Maximum number of recipient in single mail, Spam Content in Mail, Illegal Attachment.

#### **Leave Copy for No of days:**

SpearMail 6.0 allows you to leave messages on POP3 server for number of days.

#### **Validations:**

- 1. If mail is sent to Remote ID of same domain and if SMTP server is checking for the recipient on the fly whether user is exist on the server or not and rejecting that mail then SpearMail will try to send messages to next recipients.
- 2. If message is sent with invalid attachment, which blocked on the remote server or on Firewall then in that case remote server terminate SMTP session. In that case SpearMail will send the next mail and will send alert message to sender that message could not be sent because remote server has rejected your message because of invalid attachment send by you with all header information..
- 3. If message of large size is sent more than allowed size on SMTP server to remote ID then normally remote server terminate SMTP session. In that case SpearMail will send the next mail and send alert message to sender that message could not be sent because remote server has rejected your message because of Maximum message size than allowed with all header information.
- 4. If message is sent to multiple recipients in single mail more than allowed size on SMTP server to remote ID's then normally remote server terminate SMTP session. In that case SpearMail will send messages to allowed no of recipients and will send alert message to sender that message could not be sent to so and so recipients because remote server has rejected your message because you have sent mails to max no of recipients in single mail. But again SpearMail will send message to rest of the recipients in the in next attempt.
- 5. Many time User changes their pop3 password and forget to change the password in SMTP Authentication Tab then in that case SpearMail will send alter messages to Admin saying your mails are not going because of SMTP Authentication is failed.
- 6. Many time user changes is password on Web Mail and then forget to change the password in external account them SpearMail will send the alert message to admin/user saying your mails are not getting downloaded because of pop3 password is invalid.
- 7. SpearMail can send alert message to receiver as well as admin if Spam Mail is detected and Moved to Spam Folder. Later on Admin can move that message from Spam Folder to user inbox. Same Alert system is followed for content filtering, Outgoing Mail Filtering, Attachment Filtering.

## *Additional Plug-inn's*

### **Web Mail:**

#### **a. Remote Web Administration**

SpearMail 6.0 Web Mail Service supports remote administration options for mail administrators. The Remote GUI is a user-interface that interacts with Mail Server over the network while providing a familiar interface to enact changes and updates to SpearMail Mail Server from a computer other than the server itself. The Web Administration utility gives an administrator complete control of the mail server through a any standard web browser connection remotely (Anywhere\* in LAN as well as anywhere in world\*\*)

\* Web Mail Service is not a part of the Mail Server module, you need to buy Web server module separately \*\* If you want to access SpearMail remotely outside your LAN then you should have Static IP Address from your ISP

#### **b. Web Mail Client:**

The SpearMail 6.0 Web-Mail Client combined with the SpearMail 6.0 a powerful combination for accessing mail remotely (Anywhere\* in LAN as well as anywhere in world\*\*)

Most mail client programs require that they be reconfigured each time they are used by a different user accessing from single machine. This feature is a definite boon to any user who does not have dedicated machine for him<sup>\*</sup>, travels or works from outside the office on occasion<sup>\*\*</sup>.

Web-Mail Client allows you to access your email, address books through a any standard web browser connection remotely (Anywhere\* in LAN as well as Anywhere in world\*\*). Web-Mail Client makes it possible for you to access your email using your favorite web browser rather than from a workstation dependent email client. This tool is perfect for mobile staff and users who do not have a dedicated machine from which to access their email. Web-Mail Client is equipped with a complete suite of email client features: send and receive email, manage your email in multiple personal folders, Manage you display interface, Manage your account settings, manage address book.

#### **c. Mail Approval:**

Mail Approval is a unique feature of SpearMail Server. This function is useful for monitoring outgoing mails.

In some of the organisation certain user's mails has to be approved before sending. Traditional way is to take print of drafted copy get it approved

Administrator can define any account as mail approval account. Once user sends mail, the message will be sent to approver with mail details saying mail is pending for approval email address. Approver MUST be a local user of current SpearMail Email Server, and he/she MUST logon the Web Mail to "approve" this message. If the message is approved, SpearMail Email Server will deliver the message to original recipients.

The "Mail Approval" function is also useful in the follow scenario. There are three officers and a team leader in technical support team. Technical support officers need to reply emails to clients every day. Before the emails are sent out, team leader can make use of the "Mail Approval" function to check and make sure the email contents are error free.

Web Mail can be made available to certain users only; admin can gives right to the user to check their mails through Web Mail Client.

SpearMail Ver 6.0 Upgrade Feature List \* Web Mail Service is not a part of the Mail Server module, you need to buy Web server module separately \*\* If you want to access SpearMail remotely outside your LAN then you should have Static IP Address from your ISP